## **Layer-4 SMTP Traffic to a Mail Server**

**Goal**: Create un-authenticated, un-encrypted SMTP traffic to an email server.

This is a basic email traffic testing scenario. We start with an easy-toconstruct scenario for a mail server (no user authentication or TLS configured). This testing scenario works when

- 1. the mail server accepts emails from a local network (E.G. 192.168.0.0/16)
- 2. or the email server allows incoming mail to its own domain.

The following scenario was tested against two postfix servers:

- 1. LANforge sending to an email relay in an office firewall to a public email server. The public server permits the IP of the office firewall and all email addressed to **example.com**.
- 2. LANforge sending emails directly to the **example.com** mail server, skipping the office gateway.

Please remember that you cannot actually send things to **example.com**, see RFC 2606, [Section](https://tools.ietf.org/html/rfc2606) 3. You will want to assemble your own mail domain records and email server as [necessary.](http://www.postfix.org/STANDARD_CONFIGURATION_README.html) If you are using Postfix, you can start with these guides.

CAVEATS: This cookbook does not cover authenticated SMTP connections (E.G.: [Postfix](http://www.postfix.org/SASL_README.html) and SASL) or SSL/TLS certificates (E.G.: [Postfix](http://www.postfix.org/TLS_README.html) and TLS).

LANforge GUI **TRESPONDENCE LANforge FIRE** System Under Test

1. Create a text file [/home/lanforge/email-body.txt](http://www.w3.org/Protocols/rfc822/). We will send it as an email. We will use a minimum of RFC 822 specified fields: **To**, **From** and **Subject**

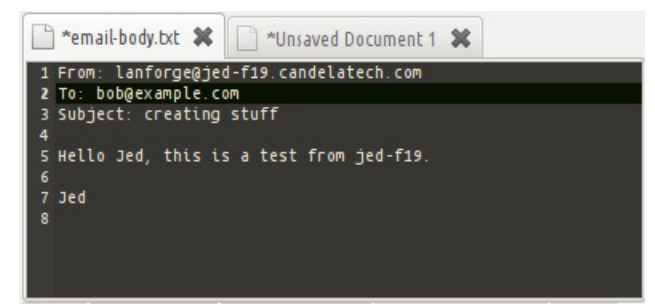

2. In the LANforge *Layer-4* tab, click **Create** and enter fields we will use to find the email body and where we will send it.

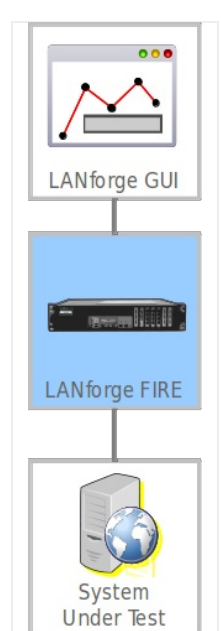

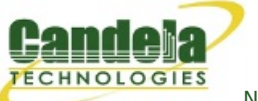

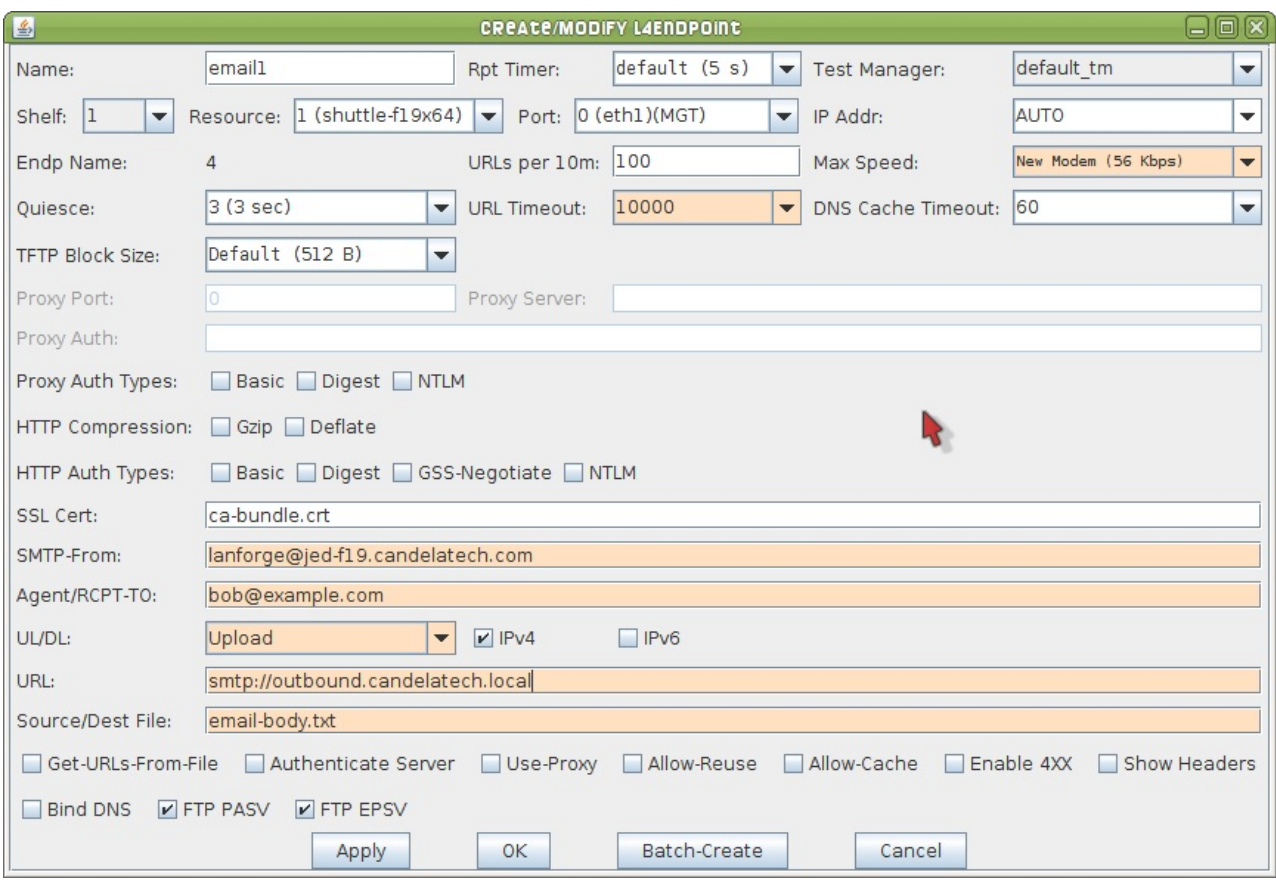

- A. Set the *Name* to **email1**
- B. Set *SMTP-FROM* to lanforge@jed-f19.candelatech.com
- C. The *RCPT-TO* address to bob@example.com
- D. For *UL/DL*, choose **Upload**
- E. Our mail relay is at outbound.candelatech.local. Enter the *URL* smtp://outbound.candelatech.local
- F. Set *Source/Dest* to email-body.txt. Double check that files actually exists at /home/lanforge/emailbody.txt

For more information see GUI User Guide: [Layer-4](http://ctlocal/lfgui_ug.php#l4)

- 3. To monitor your mail relay, open up a terminal, ssh to the relay and tail the mail-log. You will probably use the command sudo tail -f /var/log/maillog
- 4. In the *Layer-4* tab, select connection **email1** and click **Start**.

Candela Technologies, Inc., 2417 Main Street, Suite 201, Ferndale, WA 98248, USA www.candelatech.com | sales@candelatech.com | +1.360.380.1618